# **Plant Supervisor**

#### **Introducere**

Inteleptii japonezi spun ca intretinerea unui bonsai este un proces dificil si meticulos deoarece el necesita "comunicarea neintrerupta" cu arborele. Plantele fac parte din viata noastra de zi cu zi, ne dau o stare de bine si ne revitalizeaza aerul. Dar cum stim atunci cand o planta are nevoie de ajutorul nostru? De cata apa are nevoie daca afara sunt 21°C? Dar umiditatea este ok? Sa o mut mai la umbra?

Toate aceste intrebari ne fac din ce in ce mai mult sa ne dorim sa intelegem nevoile unei plante asa cum intelegem nevoile celorlalti din jurul nostru. Insa acest lucru poate deveni mult mai usor cu Plant Supervisor.

#### **Descriere generală**

Plant Supervisor actioneaza ca traducatorul perfect intre tine si planta ta, ca sa nu iti mai minti vecinii ca orhideea primita cadou s-a ofilit pentru ca "ai fost plecat de acasa". Plant Supervisor ofera in timp real date despre temperatura si umiditatea din mediul inconjurator atat pe un display incorporat cat si printr-o aplicatie. In plus, sistemul de auto-watering stie sa ofere plantei tale apa atunci cand tu nu ai timp sau esti plecat de acasa.

### **Schema Block**

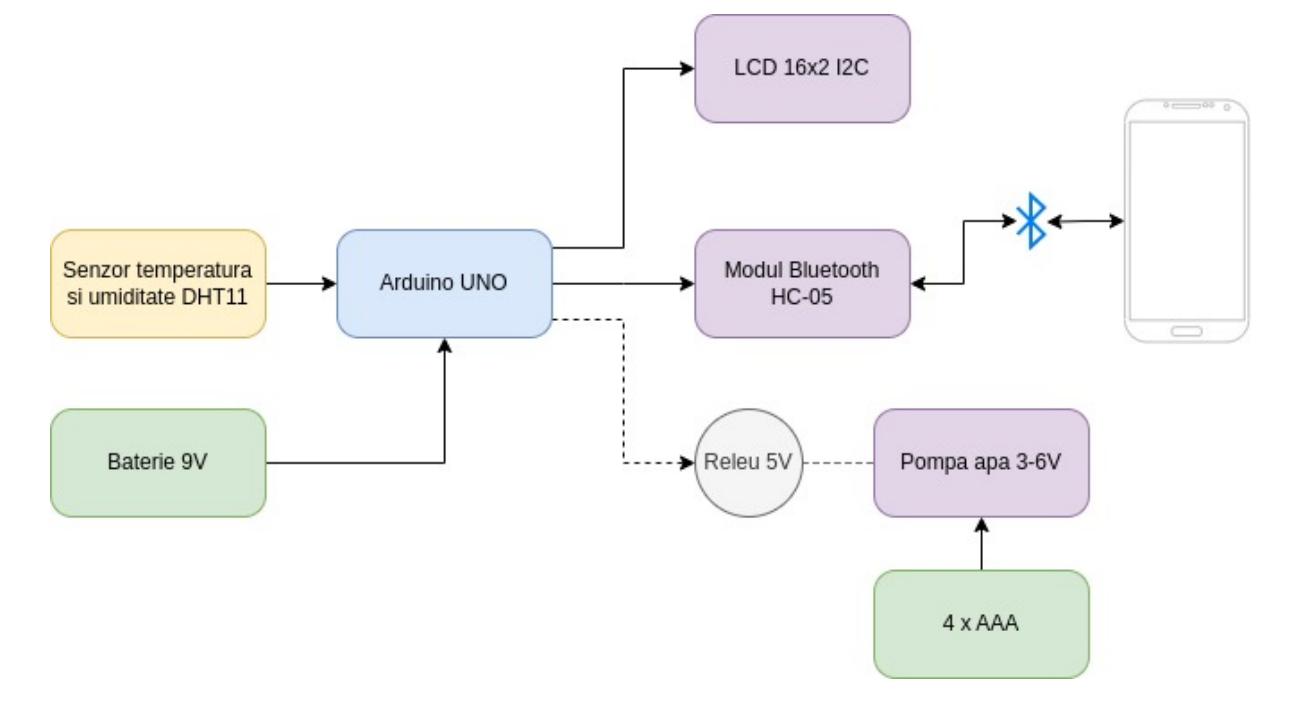

### **Hardware Design**

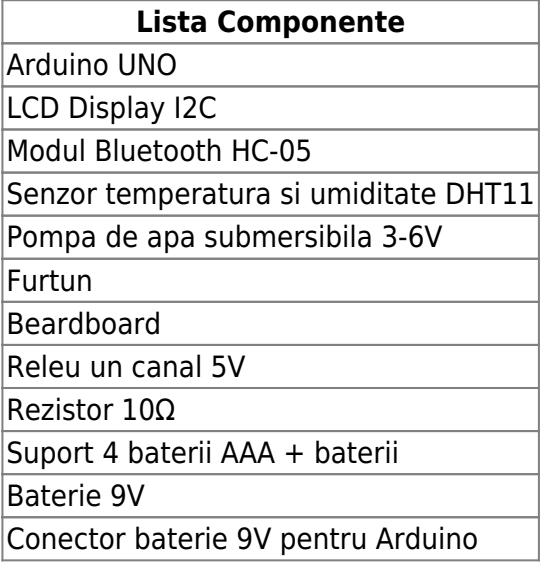

 $\pmb{\times}$ 

# **Software Design**

Pentru implementarea sotfware am folosit urmatoarele biblioteci:

- [Senzorul de temperatura si umiditate DHT11](https://github.com/adafruit/DHT-sensor-library)
- [Ecranul LCD 16x2](https://github.com/johnrickman/LiquidCrystal_I2C)
- Modulul Bluetooth builtin SoftwareSerial

Valorile de temperatura si umiditate sunt trimise prin interfata seriala "BTSerial" una dupa cealalta,

Atat pentru transmiterea cand si pentru trimiterea datelor prin bluetooth am folosit functia "milis()" pentru o executie a codului non-blocanta.

*#include <SoftwareSerial.h> #include "DHT.h" #include <LiquidCrystal\_I2C.h>*

*// DHT defines #define DHT\_PIN 7 #define DHT\_TYPE DHT11*

*// RX and TX PINS for BT module #define RX\_PIN 8 #define TX\_PIN 9*

```
#define WATER_PIN 10
unsigned long waterTimeStart = \theta;
const unsigned long waterInterval = 2000;
bool watering = false;
```

```
unsigned long prevTransmitTime = \theta;
const unsigned long transmitInterval = 3000;
```

```
// Bluetooth module
SoftwareSerial BTSerial(RX_PIN, TX_PIN);
```
*// DHT sensor* DHT dht(DHT PIN, DHT TYPE);

*// LCD display*

```
LiquidCrystal_I2C lcd(0x27, 16, 2); // I2C address 0x27, 16 column and 2
rows
```
byte gradeChar $[8] = \{$  0b00111, 0b00101, 0b00111, 0b00000, 0b00000, 0b00000. 0b00000, 0b00000 }; void lcd print hum tmp(float hum, float tmp) { lcd.setCursor(0, 0); lcd.print("Hum: "); lcd.print(hum);

```
 lcd.setCursor(0, 1);
   lcd.print("Tmp: ");
  lcd.print(tmp);
   lcd.write((byte)0);
   lcd.print("C");
}
void print hum tmp(float hum, float tmp) {
   Serial.print("Humidity: ");
  Serial.print(hum);
   Serial.print(" Temperature: ");
   Serial.print(tmp);
   Serial.println("°C");
}
void setup() {
  BTSerial.begin(9600);
 Serial.begin(9600);
   pinMode(RX_PIN, INPUT);
   pinMode(TX_PIN, OUTPUT);
   pinMode(WATER_PIN, OUTPUT);
 digitalWrite(WATER PIN, LOW);
  watering = false;
  dht.begin();
  lcd.init(); // initialize the lcd
  // lcd.backlight();
   lcd.createChar(0, gradeChar);
}
void loop() {
  float temperature = dht.readTemperature();
  float humidity = dht.readHumidity();
   if(isnan(humidity) || isnan(temperature)) {
     Serial.println("Failed to read DHT sensor");
     return;
   }
  lcd print hum tmp(humidity, temperature);
  if(BTSerial.avalidible() > 0) {
    byte data = (byte) BTSerial.read();
    if(data == 1) watering = true;
```

```
waterTimeStart = millis();
       digitalWrite(WATER_PIN, HIGH);
    }
   }
 if (watering & (millis() - waterTimeStart) >= waterInterval) {
    watering = false;
   digitalWrite(WATER PIN, LOW);
   }
 if(mills() - prevTransmittTime \geq transmittInterval)prevTransmittTime = millis();
    BTSerial.print(temperature);
    BTSerial.print("|");
    BTSerial.print(humidity);
   }
}
```
Am setat pinii 8 si 9 ca pini de tip RX si TX folosing SoftwareSerial deoarece acestia servesc la comunicarea dintre Arduino si calculator. Pentru mai multe referinte puteti verifica urmatoarele forumuri:

<https://www.quora.com/How-do-you-use-TX-RX-pins-in-Arduino> [https://arduino.stackexchange.com/questions/3772/can-tx-and-rx-pins-on-the-uno-be-used-like-regula](https://arduino.stackexchange.com/questions/3772/can-tx-and-rx-pins-on-the-uno-be-used-like-regular-digital-pins) [r-digital-pins](https://arduino.stackexchange.com/questions/3772/can-tx-and-rx-pins-on-the-uno-be-used-like-regular-digital-pins)

### **Aplicatia mobile**

Pentru aplicatia de mobil am folosit MIT App Inventor, un tool de programare mobile ce are la baza limbajul de programare Scratch.

Daca ma judeci ca am folosit programarea cu blockuri, uite niste exemple de Neural Networks facute in Scratch. Enjoy!

<https://scratch.mit.edu/studios/529587>

 $\pmb{\times}$ 

In partea din dreapta este codul ce se ocupa de device-ului mobil la modulul de bluetooth si apasarea pe butonul de "Water".

Atunci cand butonul de udare a plantei este apasat, se trimite catre Arduino un byte number egal cu 1.

In partea din stanga se afla main loop-ul in care se verifica constant daca exista o conexiune

bluetooth sau nu.

- daca exista, se afiseaza mesajele corespunzatoare si se face split dupa caracterul '|' pe datele primite de la modul. Prima valoare este temperatura si a doua este umiditatea.
- daca nu exista, se fac modificarile corespunzatoare de UI pentru ca nu permite user-ului sa apase butonul de "Water" si sa apara un mesaj de averitizare ca nu este conectat prin bluetooth.

 $\pmb{\times}$ 

# **Rezultate Obţinute**

Un sistem complet de monitorizare si udare efecienta a unei plante.

# **Concluzii**

A fost un proiect foarte interesant pe care l-am finalizat cu succes. Am reusit sa implementez tot ce mi-am propus.

Concluzia principala din acest proiect este faptul ca daca esti cu adevarat motivat poti sa automatizezi multe lucruri, in special cele care tin de mediul in care traim si care fac parte din rutina noastra de zi cu zi.

Proiectul este folosit in prezent de familia mea si il recomanda cu caldura. ❤️

# **Download**

- [APK file](https://ctipub-my.sharepoint.com/personal/codrut_ursache_stud_acs_upb_ro/_layouts/15/onedrive.aspx?id=/personal/codrut_ursache_stud_acs_upb_ro/Documents/plant_supervisor.zip&parent=/personal/codrut_ursache_stud_acs_upb_ro/Documents&ga=1)
- plant supervisor code.zip

# **Bibliografie/Resurse**

- [Adafruit DHT](https://github.com/adafruit/DHT-sensor-library)
- [LiquidCrystal I2C](https://github.com/johnrickman/LiquidCrystal_I2C)
- [Receive Data from Arduino via HC-05](https://www.youtube.com/watch?v=0EnRCeLV_0o&t=719s&ab_channel=MuhamadAndiPrasetyo)
- [Receive Multiple Data from Arduino via HC-05](https://www.youtube.com/watch?v=E9EKqMYvLS4&t=607s&ab_channel=MuhamadAndiPrasetyo)
- [Control water pump by Arduino](https://www.robotique.tech/robotics/control-a-water-pump-by-arduino/)

#### [Export to PDF](http://ocw.cs.pub.ro/?do=export_pdf)

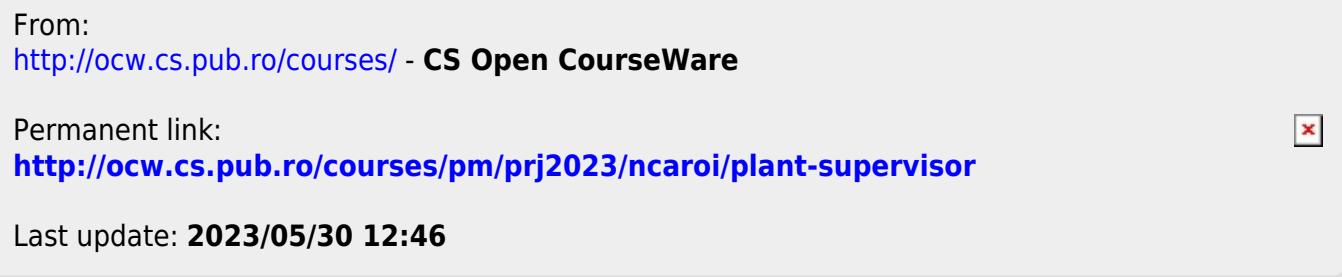